## ИНФОРМАЦИОННАЯ СИСТЕМА ОФОРМЛЕНИЯ ПРОТОКОЛОВ УЛЬТРАЗВУКОВОГО КОНТРОЛЯ ПОДЗЕМНЫХ ГАЗОПРОВОДОВ

## М.А. Санников

Информационная система оформления протоколов ультразвукового контроля предназначена для автоматизированного создания протоколов проверки сварных стыков газопроводов ультразвуковыми дефектоскопами типа EPOCH III, EPOCH IV, А1212, "Пеленг" и подобными. Система автоматизирует процессы накопления и обработки информации, а также снижает время оформления отчетной документации. В среднем, протокол оформляется в течении 2-3 минут, путём выбора необходимых данных из предлагаемых списков, после чего он сохраняется в базе данных. Использование единой базы данных позволяет избавиться от множества отдельных текстовых файлов и тем самым упорядочить информацию, и как следствие упростить и ускорить поиск необходимой информации. Поиск протокола в базе данных производится в считанные секунды по одному из следующих параметров: номеру, дате создания или адресу газопровода.

Работа с информационной системой состоит из двух этапов: подготовительные операции и непосредственно работа, включающая в себя ввод информации и формирование протокола.

Прежде чем, приступать к созданию протокола, необходимо внести в базу данных фамилии дефектоскопистов, работающих в экспертной организации и фамилии сварщиков, которые работают в контролируемой организации (рис.1). В большинстве случаев эта информация изменяется очень редко и её достаточно ввести всего один раз. Если в процессе работы возникнет необходимость, можно в любой момент изменить данную информацию выбрав кнопку "Люди".

После выполнения подготовительных операций можно перейти к списку протоколов, представленному на рисунке 2. Выбрать и просмотреть необходимый протокол можно двойным щелчком мыши на требуемой строке списка. При большом количестве протоколов можно воспользоваться функцией поиска, расположенной в нижней части окна. Поиск может быть проведён по одному из трёх параметров: номеру протокола, дате протокола или адресу.

1

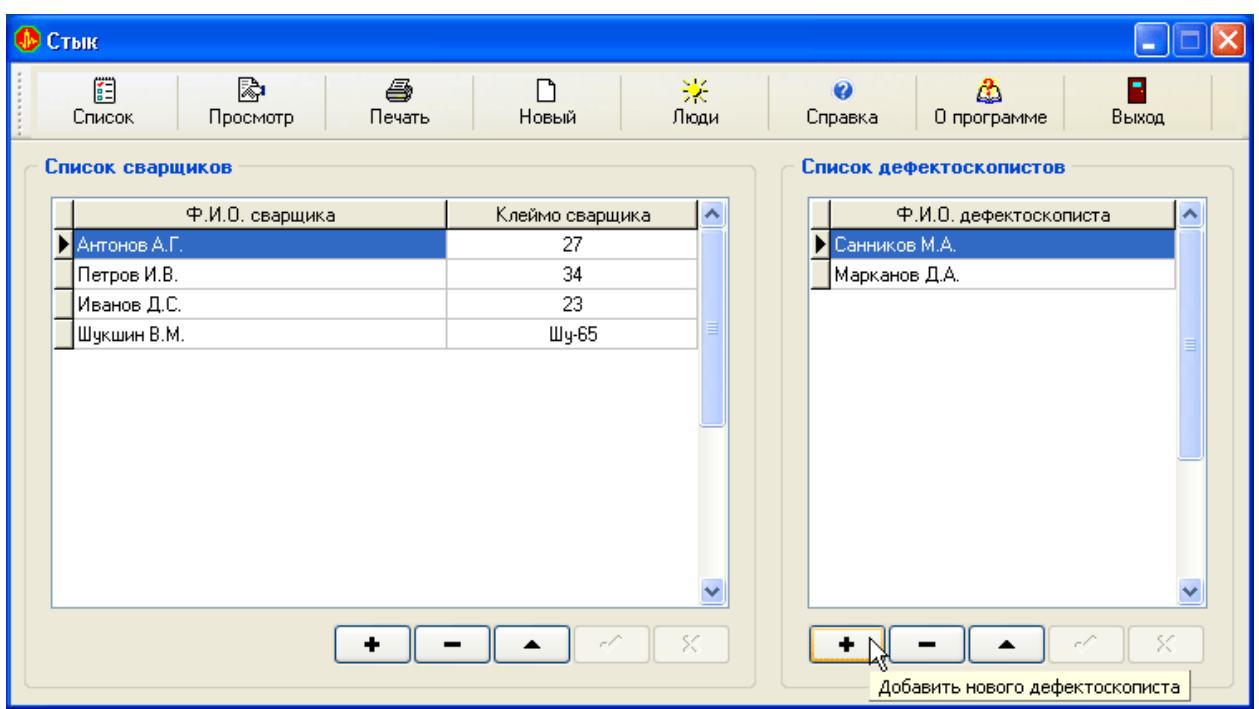

Рисунок 1. Окно программы со списками сварщиков и дефектоскопистов

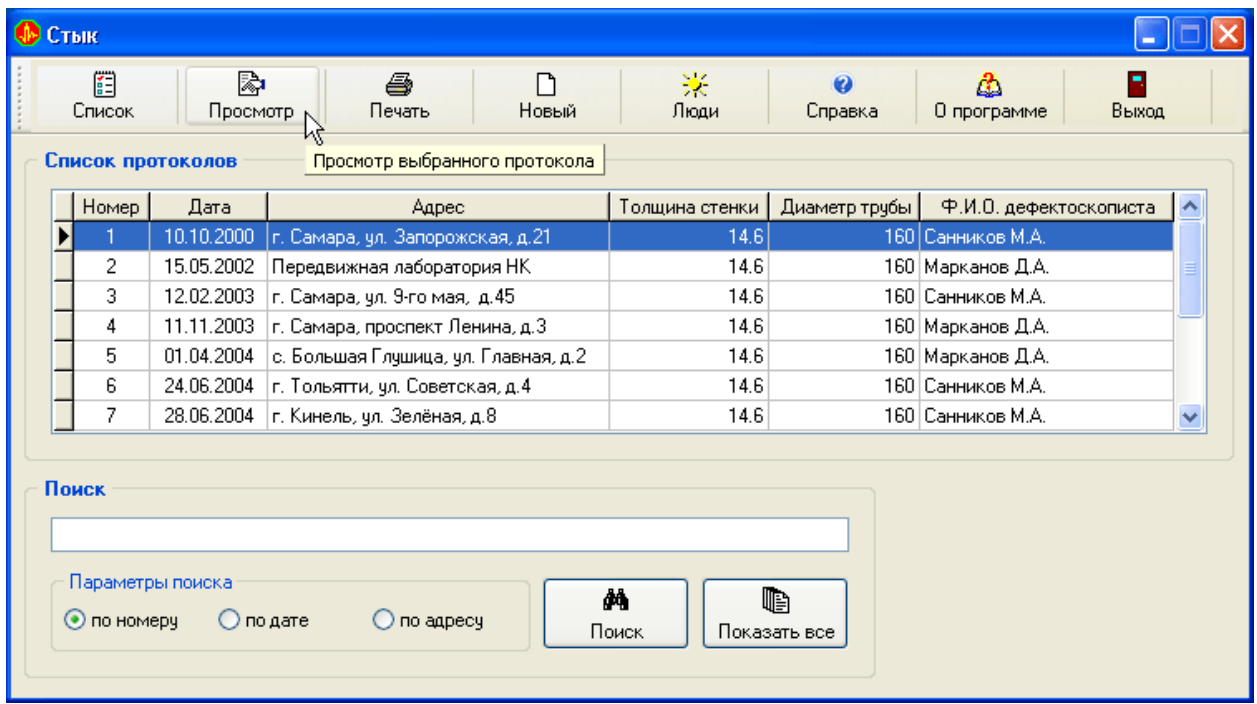

Рисунок 2. Окно программы со списком протоколов

После выбора протокола появится окно, показанное на рисунке 3. Здесь показывается вся информация о протоколе и таблица проверенных стыков. Для печати протокола необходимо нажать кнопку "Печать".

| <b>• Стык</b>                                                                                              |                                        |                            |                            |          |                                 |                      |                  |                                  |                         |
|----------------------------------------------------------------------------------------------------|----------------------------------------|----------------------------|----------------------------|----------|---------------------------------|----------------------|------------------|----------------------------------|-------------------------|
|                                                                                                    | 眉<br>Список                            | 科<br>Просмотр              | a,<br>Печать               | Новый    | ₩.<br>Люди                      | $\bullet$<br>Справка | Δ<br>О программе | Выход                            |                         |
| Протокол                                                                                                   |                                        |                            |                            |          |                                 |                      |                  |                                  |                         |
|                                                                                                    | Номер протокола:<br>Диаметр трубы, мм: |                            | 160<br>Толщина стенки, мм: | Дата:    | 10.10.2000 $\sim$<br>14.6       | Адрес:<br>Выполнил:  | Санников М.А.    | г. Самара, ул. Запорожская, д.21 | $\checkmark$            |
| Цель: контроль-<br>газопровода среднего<br>стыков<br>$\checkmark$<br>давления.<br>v<br>Результаты контроля |                                        |                            |                            |          |                                 |                      |                  |                                  |                         |
|                                                                                                    |                                        |                            |                            |          |                                 |                      |                  |                                  |                         |
|                                                                                                    | Номер стыка                            |                            | Ф.И.О. сварщика            | Угол.    |                                 | Тип дефекта          |                  | Заключение                       | $\blacktriangle$        |
|                                                                                                    | 1304<br>1305                           | Шукшин В.М.                |                            | 60<br>60 | не обнаружено                   |                      |                  | годен<br>годен                   |                         |
| $\blacktriangleright$                                                                                      | 1307                                   | Шукшин В.М.<br>Петров И.В. | $\overline{\mathbf{v}}$    | 60       | не обнаружено<br>сквозной свишь |                      |                  | не годен                         |                         |
|                                                                                                    | 1309                                   | Антонов А.Г.               |                            | 60.      | не обнаружено                   |                      |                  | годен                            |                         |
|                                                                                                    | 1311                                   | Петров И.В.                |                            | 60       | не обнаружено                   |                      |                  | годен                            | $\overline{\mathbf{v}}$ |
|                                                                                                    |                                        | Иванов Д.С.<br>Шукшин В.М. | ĸ                          |          |                                 |                      | $\sim$           | X                                |                         |

Рисунок 3. Окно программы с открытым протоколом

Описанная программа создана в среде быстрой разработки Borland Delphi и функционирует на компьютерах с процессором класса Intel Pentium и выше, и операционной системой Microsoft Windows 98/ME/2000/XP.

Использование разработанной программы позволяет сократить время, затрачиваемое на оформление отчётной документации, исключить влияние субъективного человеческого фактора и повысить общее качество диагностики.